## HP ServiceGuard Quorum Server Version A.02.00 Release Notes, Third Edition

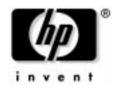

Manufacturing Part Number: B8467-90021 Sept, 2003

## **Legal Notices**

The information contained in this document is subject to change without notice.

Hewlett-Packard makes no warranty of any kind with regard to this manual, including, but not limited to, the implied warranties of merchantability and fitness for a particular purpose. Hewlett-Packard shall not be liable for errors contained herein or direct, indirect, special, incidental or consequential damages in connection with the furnishing, performance, or use of this material.

Copyright © 1998, 1999, 2000, 2001, 2002, 2003 Hewlett-Packard Development Company, L.P.

This document contains information which is protected by copyright. All rights are reserved. Reproduction, adaptation, or translation without prior written permission is prohibited, except as allowed under the copyright laws.

ServiceGuard, ServiceGuard OPS Edition and ServiceGuard Manager are products of Hewlett-Packard Company, and all are protected by copyright. Itanium<sup>™</sup> is a trademark of Intel Corporation.

**Corporate Offices:** 

Hewlett-Packard Co. 3000 Hanover St. Palo Alto, CA 94304

Use, duplication or disclosure by the U.S. Government Department of Defense is subject to restrictions as set forth in paragraph (b)(3)(ii) of the Rights in Technical Data and Software clause in FAR 52.227-7013.

Rights for non-DOD U.S. Government Departments and Agencies are as set forth in FAR 52.227-19(c)(1,2).

Use of this manual and flexible disc(s), compact disc(s), or tape cartridge(s) supplied for this pack is restricted to this product only. Additional copies of the programs may be made for security and back-up purposes only. Resale of the programs in their present form or with alterations, is expressly prohibited. A copy of the specific warranty terms applicable to your Hewlett-Packard product and replacement parts can be obtained from your local Sales and Service Office.

## 1 HP ServiceGuard Quorum Server Version A.02.00 Release Notes, Third Edition

#### Announcements

ServiceGuard cluster products are specialized facilities for protecting mission-critical applications from a wide variety of hardware and software failures. The HP ServiceGuard Quorum Server (QS) provides arbitration services for ServiceGuard clusters when a cluster partition is discovered. Should equal-sized groups of nodes become separated from each other, the Quorum Server allows one group to achieve quorum and form the cluster, while the other group is denied quorum and cannot start a cluster.

The following version of HP ServiceGuard Quorum Server is now being made available:

• Product B8467BA — A.02.00 — software and license

HP ServiceGuard Quorum Server A.02.00 is being released for use with ServiceGuard clusters running on HP-UX 11.0 and 11i (both Integrity Servers and HP 9000 servers) and Linux (Red Hat or SuSE). The Quorum Server is included on the HP ServiceGuard Distributed Components CD (B8466BA). These Release Notes are included on that CD.

The Quorum Server is also available from HP's software web site:

http://software.hp.com

**NOTE** B8466BA (ServiceGuard Distributed Components) and B8467BA (ServiceGuard Quorum Server) are not products you can order.

## What's in this Version

This version of the Quorum Server runs on both HP-UX and Linux systems, and supports multiple HP-UX and/or Linux clusters.

The Quorum Server can now be configured in a package in a cluster. The Quorum Server cannot reside in the same cluster that uses it, and you should you never configure two clusters that use each other's Quorum Server packages.

The HP-UX Quorum Server runs on an HP 9000 and on Integrity servers. The Linux version runs on Compaq Proliant servers and on HP Net Servers, if the operating system is supported by HP for net servers. Complete details about supported Quorum Server configurations are found in the *HP 9000 Servers Configuration Guide* and in the *MC/ServiceGuard for Linux Cluster Configuration Guide*, available through your HP representative.

## **Documentation for This Version**

These release notes are shipped with the Quorum Server Version A.02.00. They are found on the HP ServiceGuard Distributed Components CD in the following directory: Documentation/QuorumServer/A.02.00/ReleaseNotes

Updated versions may be available on the web at http://docs.hp.com/hpux/ha or http://docs.hp.com/linux.

Complete information about configuring and using Quorum Server appears in the user's guide *Managing MC/ServiceGuard* for your ServiceGuard release. (Address below.)

## **Further Information**

The most recent versions of user's guides, release notes, and white papers about ServiceGuard and related topics are available on these Hewlett-Packard web pages:

http://www.hp.com/hpux/ha (High Availability) and http://www.hp.com/linux (Linux-specific) Support information, including current information about patches and known problems, is available from the Hewlett-Packard IT Resource Center:

http://itrc.hp.com (Americas and Asia Pacific) or http://europe.itrc.hp.com (Europe)

## **Compatibility Information and Installation Requirements**

Read this entire document and any other Release Notes or READMEs you may have before you begin an installation.

## **Compatibility with ServiceGuard Versions**

The following table explains which ServiceGuard versions should be used with the supported versions of QS. Note that the IA64 version is functionally equivalent to the PA RISC version and that there is not a A.01.01 version of Quorum Server for PA RISC.

| Quorum Server<br>Version     | Main Features of the<br>ReleaseCompatible OS<br>Releases           |                                                                                                    | ServiceGuard<br>Versions            |  |
|------------------------------|--------------------------------------------------------------------|----------------------------------------------------------------------------------------------------|-------------------------------------|--|
| A.02.00 (Current<br>Version) | Common features and<br>interoperability of both<br>HP-UX and Linux | • HP-UX 11.0, 11i<br>versions 1.0,<br>1.5, v1.6, and<br>2.0 (Integrity<br>and HP 9000<br>servers)                                                                              | 11.13 and later                     |  |
|                              |                                                                    | • Red Hat Linux,<br>version 7.1 or<br>later, with<br>kernel version<br>2.4.2 or later.                                                                                         |                                     |  |
|                              |                                                                    | <ul> <li>SuSE Linux,<br/>SLES (Linux<br/>Enterprise<br/>Server), version<br/>8, United Linux<br/>version 1.0,<br/>with kernel<br/>version<br/>2.4.19-64GB-S<br/>MP.</li> </ul> |                                     |  |
| A.01.01                      | First support for HP-UX<br>IA64                                    | HP-UX (IA64)                                                                                                    | 11.14.01                            |  |
| A.01.00                      | First support for HP-UX                                            | HP-UX (PA)                                                                                                    | 11.13 and 11.14                     |  |
| A.01.00 Linux                | First release for use as tie-breaker                               | Linux Red Hat                                                                                                    | A.11.13 and<br>A.11.13.01 for Linux |  |

#### Table 1-1 Compatibility of Quorum Server with ServiceGuard

# **NOTE** The earlier versions of Quorum Server (Versions 1.0 and 1.1) are not compatible with ServiceGuard 11.14.02 or later. For ServiceGuard versions 11.14.02 or later, use this A.02.00 version of the Quorum Server.

## **System Requirements**

The Quorum Server process runs on an HP-UX or Linux server *outside of the cluster for which it is providing quorum services.* The Quorum Server listens to connection requests from the ServiceGuard nodes on port # 1238. The server maintains a special area in memory for each cluster, and when a node obtains the cluster lock, this area is marked so that other nodes will recognize the lock as "taken." It may provide quorum services for more than one cluster. Consult the *HP 9000 Servers Configuration Guide* (available through your HP representative) for additional information about supported platforms.

### **Memory and Disk Requirements**

Memory: 7.0 MB

Disk space: 1 MB

### **Installing the Quorum Server**

The QS software, which has to be running during cluster configuration, must be installed on a system other than the nodes on which your cluster will be running. This could be a single Linux or HP-UX system, or it could be a separate cluster.

If you are updating from an older version of Quorum Server, see instructions below for updating.

Order is important if you are updating Quorum Server and also updating ServiceGuard to 11.14.02 or later. You must update Quorum Server first, *before* updating ServiceGuard. See migration instructions, below.

**NOTE** It is recommended that the node on which the QS is running be in the same subnet as the clusters for which it is providing services. This will help prevent any network delays which could affect Quorum Server operation. If you use a different subnet, you may experience network delays which may cause Quorum Server timeouts. To prevent these timeouts, you can use the QS\_TIMEOUT\_EXTENSION parameter in the cluster ASCII file to increase the Quorum Server timeout interval.

If the network used to connect to the Quorum Server is a cluster heartbeat network, ensure that at least one other network is also a heartbeat network so that both Quorum Server and heartbeat communication are not likely to fail at the same time.

#### **Installing on HP-UX**

Use the swinstall command to install the QS, product number B8467BA, on the system or systems where it will be running. You install the Quorum Server on a node outside the cluster (or clusters) that it serves. The only installation required on the clusters that *use* the Quorum Server lock is ServiceGuard itself.

If you are updating from an earlier version of Quorum Server, skip to the upgrading instructions below.

You can install in one of two ways:

- To install from the HP ServiceGuard Distributed Components CD:
  - 1. Mount the CD ROM, using /SD-CDROM as the mount directory.
  - 2. Run the swinstall command.
  - 3. When the window opens, set the Source Depot Type to Local CDROM.
  - 4. For the Source Depot Path, fill in the appropriate build:

/SD-CDROM/QuorumServer/HP-UX/11.00/quorumserver.depot

/SD-CDROM/QuorumServer/HP-UX/11.11/quorumserver.depot

/SD-CDROM/QuorumServer/HP-UX/11.22/quorumserver.depot

/SD-CDROM/QuorumServer/HP-UX/11.23/eng.Notice.txt

- 5. A window opens with the following highlighted: B8467BA A.02.00.00 Quorum Server. Select this entry, then start the install.
- To install from the web, go to http://software.hp.com. Click "High Availability," then select "HP ServiceGuard Quorum Server for HP-UX."

- 1. Download B8467BA version A.02.00, and store it on your disk. (You can remove the depot from your disk after you finish installing.)
- 2. Run the swinstall command on this depot. Select B8467BA A.02.00.00 Quorum Server.

The QS executable file, qs, is installed in the /usr/lbin directory. When the installation is complete, you need to create an authorization file on the server where the QS will be running to allow specific host systems to obtain quorum services. The *required* pathname for this file is /etc/cmcluster/qs\_authfile. Enter into the file the names of all cluster nodes that will access quorum services from this Quorum Server. Use one line per node, as in the following example:

ftsys9.localdomain.com ftsys10.localdomain.com

To allow access by all nodes, enter a plus sign (+).

Also, create a directory for the QS log file. The recommended pathname is /var/adm/qs/qs.log. (You may need to create the /var/adm/qs directory.)

#### **Installing on Linux**

To install your software on Red Hat Linux or SuSE Linux, mount the distribution CD, change into the Quorum Server directory, and run the rpm command, as follows:

```
# cd /mnt/cdrom/QuorumServer/Linux
```

(Red Hat) # rpm -i qs-A.02.00.00-0.product.redhat.i386.rpm

(SuSE) # rpm -i qs-A.02.00.00-0.product.suse.i386.rpm

The Quorum Server executable file, qs, is installed on Red Hat in the /usr/local/qs/bin directory, and on SuSE in the /opt/qs/bin directory.

When the installation is complete, you need to create an authorization file on the server where the QS will be running to allow specific host systems to obtain quorum services. The *required* pathname for this file is:

Red Hat: /usr/local/qs/conf/qs\_authfile

SuSE: /opt/qs/conf/qs\_authfile

Enter into the file the names of all cluster nodes that will access cluster services from this Quorum Server. Use one line per node, as in the following example:

ftsys9.localdomain.com ftsys10.localdomain.com

To allow access by all nodes, enter a plus sign (+).

Also, create a directory for the QS log file. The recommended pathname is /var/log/qs/qs.log. (You may need to create the /var/log/qs directory.)

## **Creating a Package for the Quorum Server**

You can run the Quorum Server as a package in another cluster. In fact, a QS package running on one cluster can provide quorum services for any number of other clusters. You can add the Quorum Server to an existing cluster by creating a package with QS as the monitored service. Use the following procedure:

- 1. Install the Quorum Server software on all nodes, as described above.
- 2. In the configuration directory (\$SGCONF), create a subdirectory for the QS package, then change into it:

#mkdir qs-pkg

# cd qs-pkg

3. Create a package ASCII file by using the cmmakepkg command:

# cmmakepkg -P qs-pkg.config

4. Edit the file using the parameters in the following table.

#### Table 1-2Package ASCII File Parameters for qs-pkg

| Parameter       | Value           |
|-----------------|-----------------|
| PACKAGE_NAME    | qs-pkg          |
| PACKAGE_TYPE    | FAILOVER        |
| FAILOVER_POLICY | CONFIGURED_NODE |
| FAILBACK_POLICY | MANUAL          |
| NODE_NAME       | *               |

| Table 1-2 | Package ASCII File Parameters for qs-pkg (Continued) |
|-----------|------------------------------------------------------|
|-----------|------------------------------------------------------|

| Parameter                  | Value                      |
|----------------------------|----------------------------|
| AUTO_RUN                   | YES                        |
| LOCAL_LAN_FAILOVER_ALLOWED | YES                        |
| NODE_FAIL_FAST_ENABLED     | NO                         |
| RUN_SCRIPT                 | \$SGCONF/qs-pkg/qs-pkg.ctl |
| RUN_SCRIPT_TIMEOUT         | NO_TIMEOUT                 |
| HALT_SCRIPT                | \$SGCONF/qs-pkg/qs-pkg.ctl |
| HALT_SCRIPT_TIMEOUT        | NO_TIMEOUT                 |
| SERVICE_NAME               | qs                         |
| SERVICE_FAIL_FAST_ENABLED  | NO                         |
| SERVICE_HALT_TIMEOUT       | 10                         |
| SUBNET                     | Specify your subnet here.  |

5. Create a control script in the same directory:

# cmmakepkg -s qs-pkg.ctl

6. Edit the file using the parameters in the following table.

#### Table 1-3 Package Control Script Parameters for qs-pkg

| Parameter       | Value                                                      |
|-----------------|------------------------------------------------------------|
| IP[0]           | IP address to be used when accessing the Quorum Server     |
| SUBNET[0]       | Specify your subnet here                                   |
| SERVICE_NAME[0] | "qs"                                                       |
| SERVICE_CMD[0]  | HP-UX: "/usr/lbin/qs >> /var/adm/qs/qs.log 2>&1"           |
|                 | Linux:                                                     |
|                 | Red Hat: "/usr/local/qs/bin/qs >> /var/log/qs/qs.log 2>&1" |
|                 | SuSE: "/opt/qs/bin/qs >> /var/log/qs/qs.log 2>&1"          |

|                 | U    | - |       | - |
|-----------------|------|---|-------|---|
| Parameter       |      |   | Value |   |
| SERVICE_RESTART | "-R″ |   |       |   |

Table 1-3Package Control Script Parameters for qs-pkg (Continued)

7. Run the cluster and start the Quorum Server package.

## **Running the Quorum Server and Specifying a Log** File

The Quorum Server must be running during the following cluster operations:

- when the cmquerycl command is issued.
- when the cmapplyconf command is issued.
- when there is a cluster re-formation.

By default, Quorum Server run-time messages go to stdout and stderr. It is suggested that you create a directory /var/adm/qs, then redirect stdout and stderr to a file in this directory, for example, /var/adm/qs/qs.log.

You must have root permission to execute the Quorum Server. On a single system, configure the Quorum Server to start up any time the system on which it is installed restarts or reboots. Do this by creating an entry like the following in the /etc/inittab file:

• For HP-UX:

qs:345:respawn:/usr/lbin/qs >> /var/adm/qs/qs.log 2>&1

• For Red Hat Linux (all in one line):

qs:345:respawn:/usr/local/qs/bin/qs >> /var/log/qs/qs.log
2>&1

• For SuSE Linux:

qs:345:respawn:/opt/qs/bin/qs >> /var/log/qs/qs.log 2>&1

Start the Quorum Server as follows:

# init q

When the command is complete, the prompt appears.

Verify the Quorum Server is running by checking the qs.log file.

For HP-UX, enter: # cat /var/adm/qs/qs.log

For Linux, enter: # cat /var/log/qs/qs.log

The log should contain entries like the following indicating the Quorum Server has started:

Oct 04 12:25:06:0:main:Starting Quorum Server Oct 04 12:25:09:0:main:Server is up and waiting for connections at port 1238

## **Quorum Server Parameters in Cluster Configuration**

You need to configure the Quorum Server in the cluster configuration ASCII file. Use a command like the following to obtain a cluster ASCII file that includes Quorum Server parameters:

```
# cmquerycl -q <QS_Host> -n <Node1> -n <Node2> -C
<ClusterName>.config
```

The ASCII file will contain the QS\_HOST, QS\_POLLING\_INTERVAL, and QS\_TIMEOUT\_EXTENSION parameters in the cluster configuration ASCII file. The default QS timeout is calculated by the system based on ServiceGuard parameters, including the NODE\_TIMEOUT and HEARTBEAT\_INTERVAL. If you experience Quorum Server timeouts, you can either increase these parameters or use the QS\_TIMEOUT\_EXTENSION parameter in the cluster configuration ASCII file to increase the Quorum Server timeout value. This will extend the amount of time SG will allow to access the QS node.

Increasing these values will impact the failover time accordingly.

Refer to "Installing the Quorum Server" on page 11 for more information about identifying the Quorum Server during cluster configuration.

NOTE

## **Updating the Authorization File**

The Quorum Server reads the authorization file at startup.

In HP-UX, the authorization file is /etc/cmcluster/qs\_authfile.

In Linux Red Hat, it is /usr/local/qs/conf/qs\_authfile. In Linux SuSE, it is /opt/qs/conf/qs\_authfile.

If you modify this file, you need to run the following command to force a re-read of the file:

- For HP-UX: # /usr/lbin/qs -update
- For Linux:
  - Red Hat # /usr/local/qs/bin/qs -update
  - SuSE: # /opt/qs/bin/qs -update

### **De-Installing Quorum Server (HP-UX)**

To deinstall your software, run the HP-UX  $\ensuremath{\mathsf{swremove}}$  command, as follows:

```
# swremove B8467BA
```

## **De-Installing Quorum Server (Linux)**

To deinstall your software, run the Linux rpm -e command, as follows:

```
#rpm -e qs
```

# (HP-UX) Updating the Quorum Server from A.01.00 or A.01.01.00

An update from an older version of the Quorum Server to Version A.02.00 can be done while the cluster is running.

The Quorum Server update must be done *before* you update ServiceGuard to Version 11.14.02 or later.

- 1. Comment out the QS entry in /etc/inittab, and run the following command:
  - # /sbin/init q
- 2. De-install the existing Quorum Server:

# swremove B8467BA

3. Install Quorum Server A.02.00:

```
# swinstall B8467BA
```

- 4. Un-comment any Quorum Server entry you made in the /etc/inittab file.
- 5. Start the Quorum Server:
  - # /sbin/init q

## (Red Hat Linux) Updating the Quorum Server from A.01.00

1. Remove the Quorum Server entry in /etc/inittab and run the following command:

# init q

2. De-install the existing Quorum Server:

# rpm -e qs-A.01.00

This command will remove the file /var/log/qs/qs.log. If this is your log file, you may want to save it before running this command.

3. Install Quorum Server A.02.00.00:

```
# rpm -i qs-A.02.00.00-0.product.redhat.i386.rpm
```

De-installing A.02.00.00 will not remove the file /var/log/qs/qs.log

4. Add an entry like the following to the /etc/inittab file (all in one line):

```
qs:2345:respawn:/usr/local/qs/bin/qs>>/var/log/qs/qs.log
2>&1
```

(Since the Quorum Server is now a real-time process, you no longer need to use the "nice" option.)

5. Re-start the Quorum Server:

# init q

## **Replacing a Failed Quorum Server System**

Use the following procedure to replace a defective Quorum Server system. If you use this procedure, you do not need to change the configuration of any cluster nodes.

- 1. Remove the old Quorum Server system from the network.
- 2. Set up the new system and configure it with the old Quorum Server's IP address and hostname.
- 3. Install and configure the Quorum Server software on the new system. Be sure to include in the new QS authorization file on all of the nodes that were configured for the old Quorum Server.

In HP-UX, the authorization file is /etc/cmcluster/qs\_authfile.

In Linux Red Hat, the authorization file is /usr/local/qs/conf/qs\_authfile.

In Linux SuSE, the authorization file is /opt/qs/conf/qs\_authfile.

Refer to the qs(1) man page for details about configuring the QS authorization file.

- 4. Start the Quorum Server as follows:
  - Edit the /etc/inittab file to add the Quorum Server entries, as shown in "Running the Quorum Server and Specifying a Log File" on page 16 above.
  - Use the init g command to run the Quorum Server.

Refer to the qs(1) man page for more details.

- 5. All nodes in all clusters that were using the old Quorum Server will connect to the new Quorum Server. Use the cmviewcl -v command from any cluster that is using the Quorum Server to verify that the nodes in that cluster have connected to the QS.
- 6. The Quorum Server log file on the new Quorum Server will show a log message like the following for each cluster that uses the Quorum Server:

Request for lock /sg/<*Cluster*Name> succeeded. New lock owners: N1, N2

| WARNING | Make sure that the old system does not re-join the network with the old IP address.                                                                                                    |
|---------|----------------------------------------------------------------------------------------------------|
|         | <ul> <li>If there is a node or network failure that creates a 50-50<br/>membership split, the Quorum Server will not be available as a<br/>tie-breaker, and the cluster will fail</li> </ul>                    |
|         | • The cmruncl, cmhaltcl, cmrunnode, and cmhaltnode commands may fail if some nodes in the cluster cannot communicate with others.                                                                               |
|         | • These three commands will not work: cmquerycl -q, cmapplyconf -C, and cmcheckconf -C.                                                                                                    |
| NOTE    | While the old Quorum Server is down and the new one is being set up, these things can happen:                                                                                                    |
|         | The command will output an error message if the specified nodes cannot communicate with the Quorum Server.                                                                                                    |
|         | # cmquerycl -q <qshostname> -n <node1> -n <node2></node2></node1></qshostname>                                                                                                    |
|         | 7. To check that the Quorum Server has been correctly configured and<br>to verify the connectivity of a node to the Quorum Server, you can<br>execute the following command from your cluster nodes as follows: |

# Patches, Fixes, and Known Problems in this Version

This section describes patches that are required, defects that have been fixed in version A.02.00 of Quorum Server, and known problems.

## Patches

There are no patches required for version A.02.00 at the time of publication. Contact your Hewlett-Packard support representative for up-to-the-moment information. Patches can be created, superseded, or withdrawn at any time without notice. An updated list of patches is available on the Hewlett-Packard IT Resource Center site: http://itrc.hp.com (Americas and Asia Pacific) or http://europe.itrc.hp.com (Europe)

### Fixes

There are no fixes in version A.02.00.

## **Known Problems and Workarounds**

There are no known problems with HP ServiceGuard Quorum Server A.02.00 at the time of publication. Contact your Hewlett-Packard support representative for up-to-the-moment information. Patches can be created, superseded, or withdrawn at any time without notice. An updated list of patches is available on the Hewlett-Packard IT Resource Center site: http://itrc.hp.com (Americas and Asia Pacific) or http://europe.itrc.hp.com (Europe)

## Software Availability in Native Languages

HP ServiceGuard Quorum Server Version A.02.00 does *not* provide Native Language Support. However, separate native language versions of documentation are available as a part of product B8467BA with the following options:

- ABA: English
- ABJ: Japanese
- AB0: Traditional Chinese
- AB1: Korean
- AB2: Simplified Chinese

All versions of these release notes are provided on the Distributed Components CD.

HP ServiceGuard Quorum Server Version A.02.00 Release Notes, Third Edition **Software Availability in Native Languages**